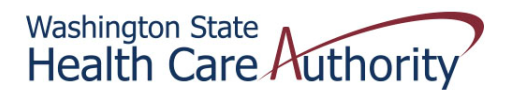

## **Tribal Affairs ProviderOne Billing Quick Reference Sheet**

## *How to Change Your Group's Location, Mailing, or Pay‐To Address in ProviderOne*

- 1. Login to ProviderOne with a profile that allows file maintenance (eg provider file maintenance profile)
- 2. Click on Manage Provider Information under the Provider section

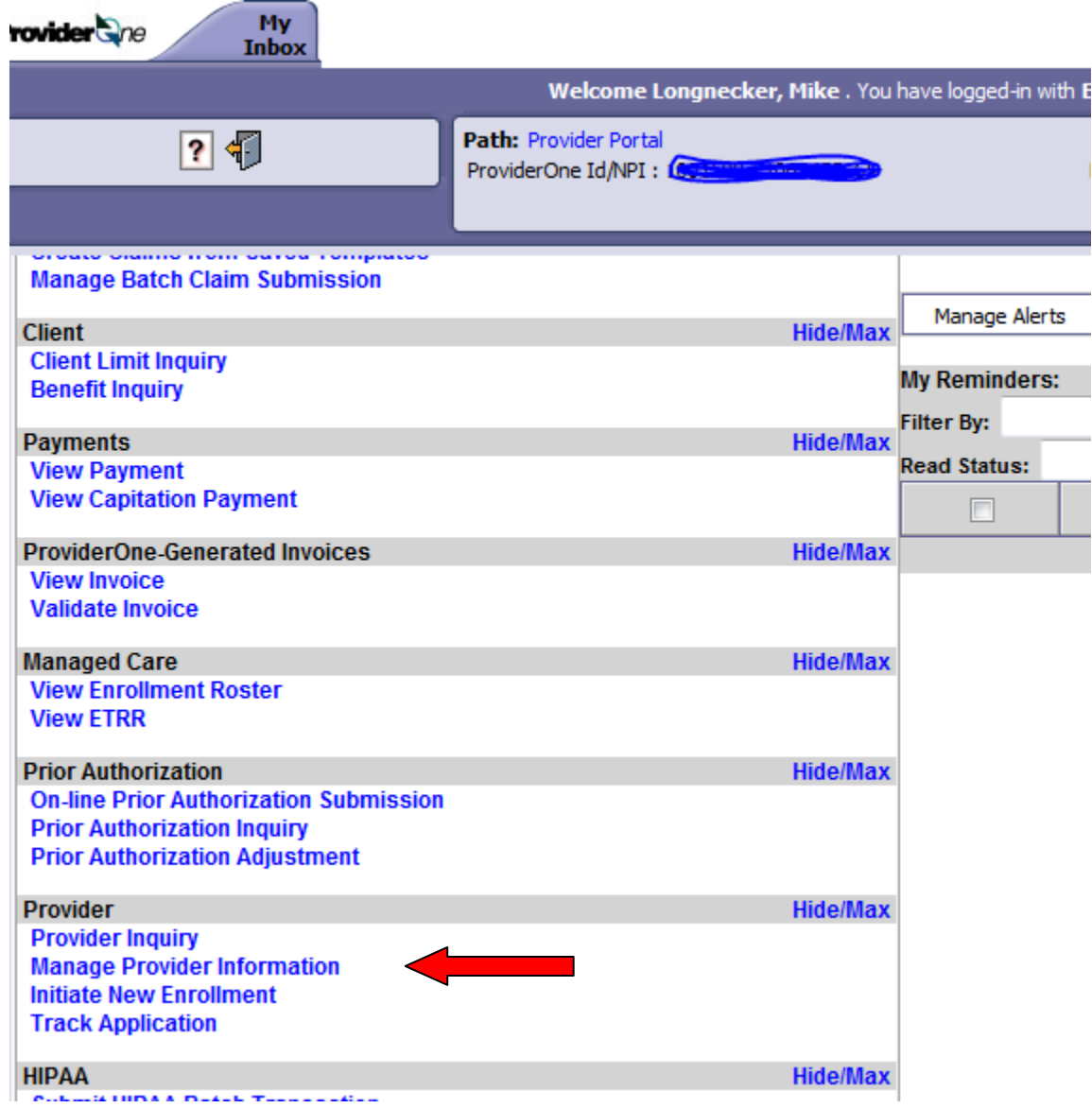

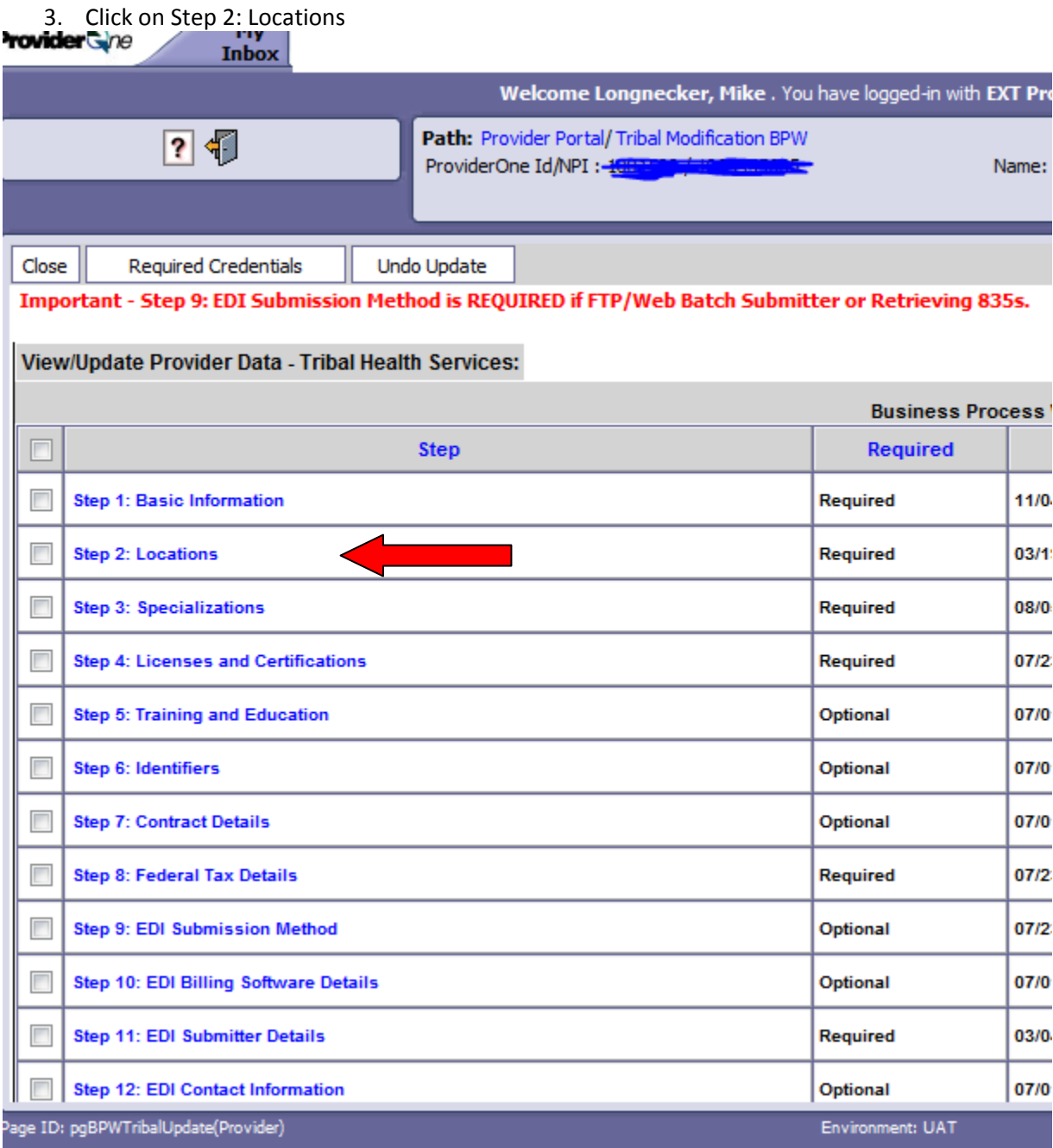

4. Select the location that needs updating (most providers will only have location 00) and click on the location code

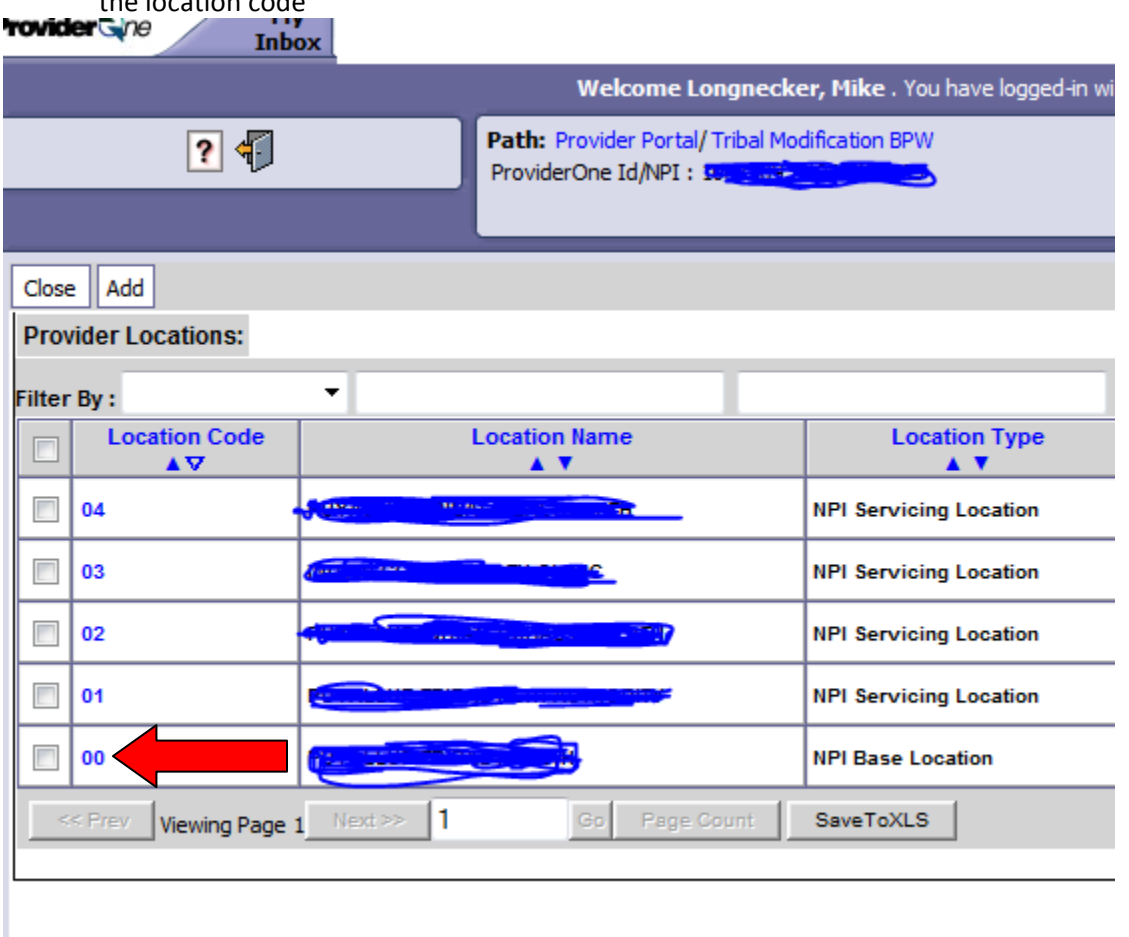

5. Click on Location, Mailing or Pay-To (if all 3 need to be updated, you can do them one-at-a-time)

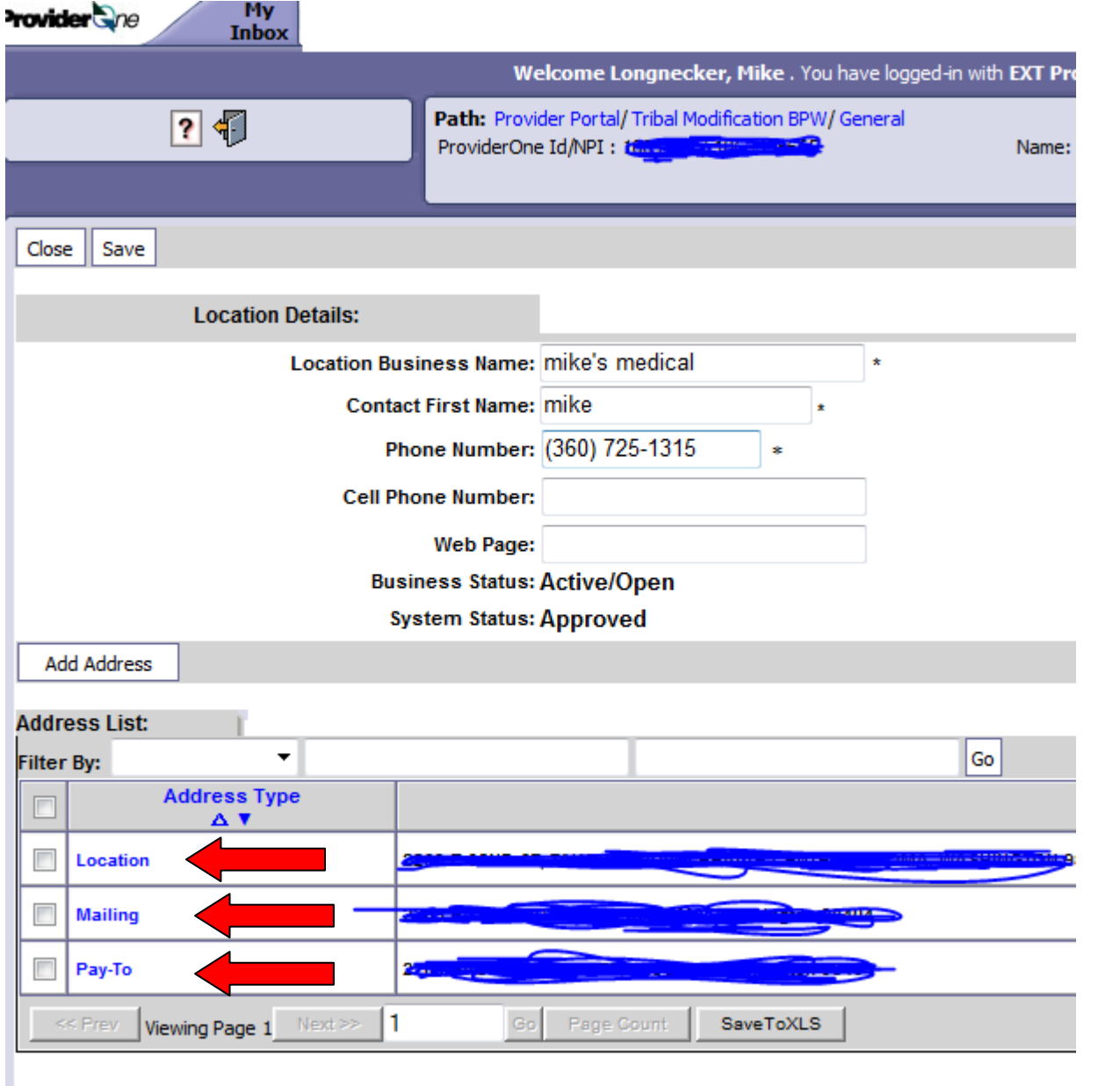

6. Click on Address on the far right of your screen

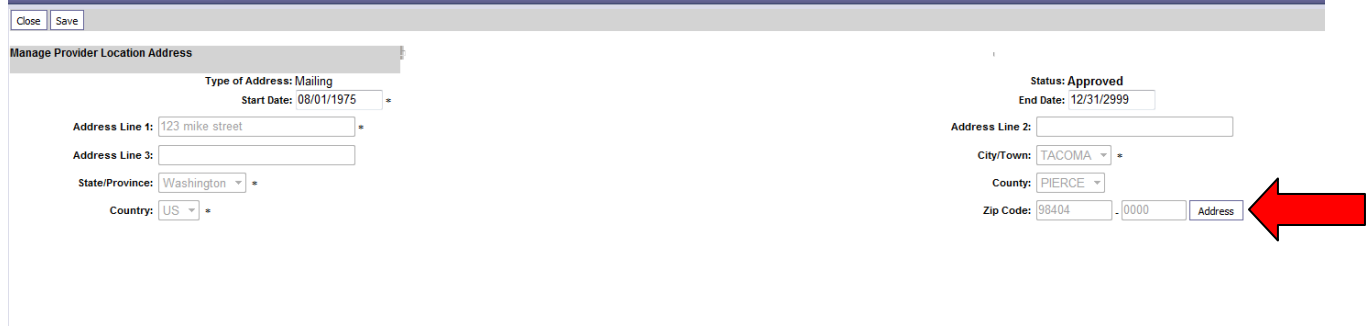

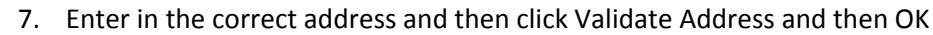

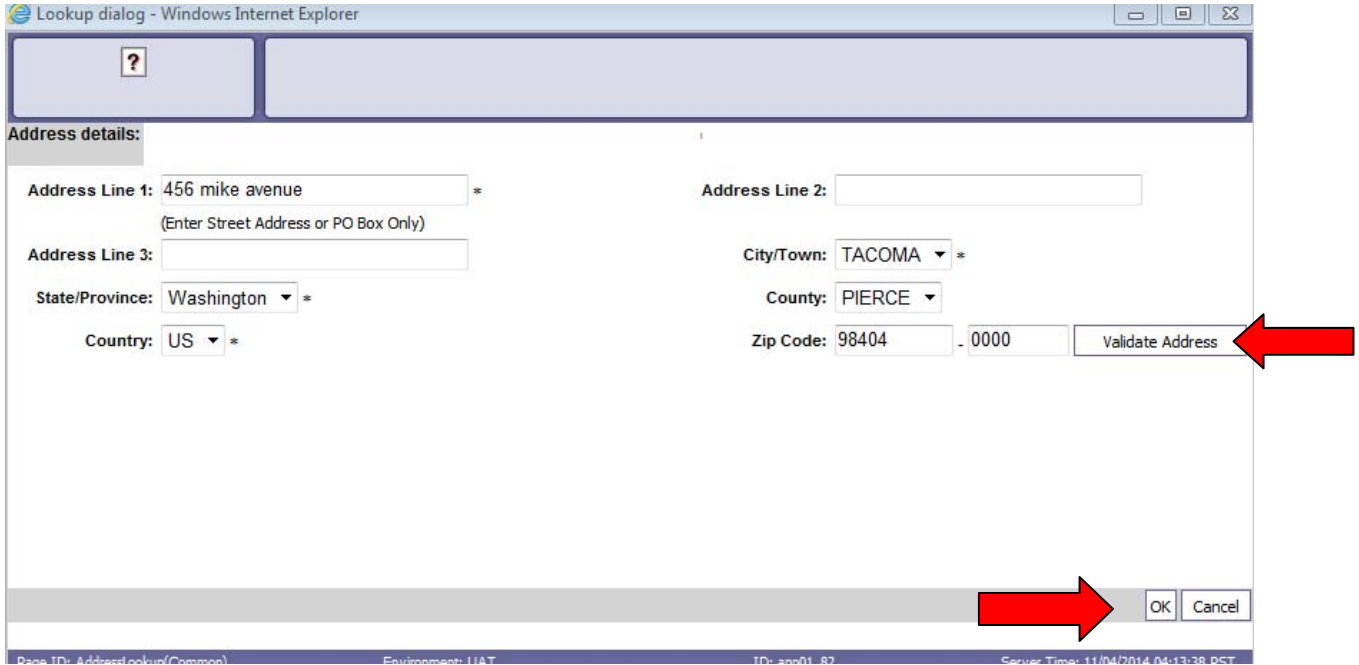

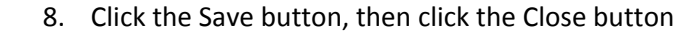

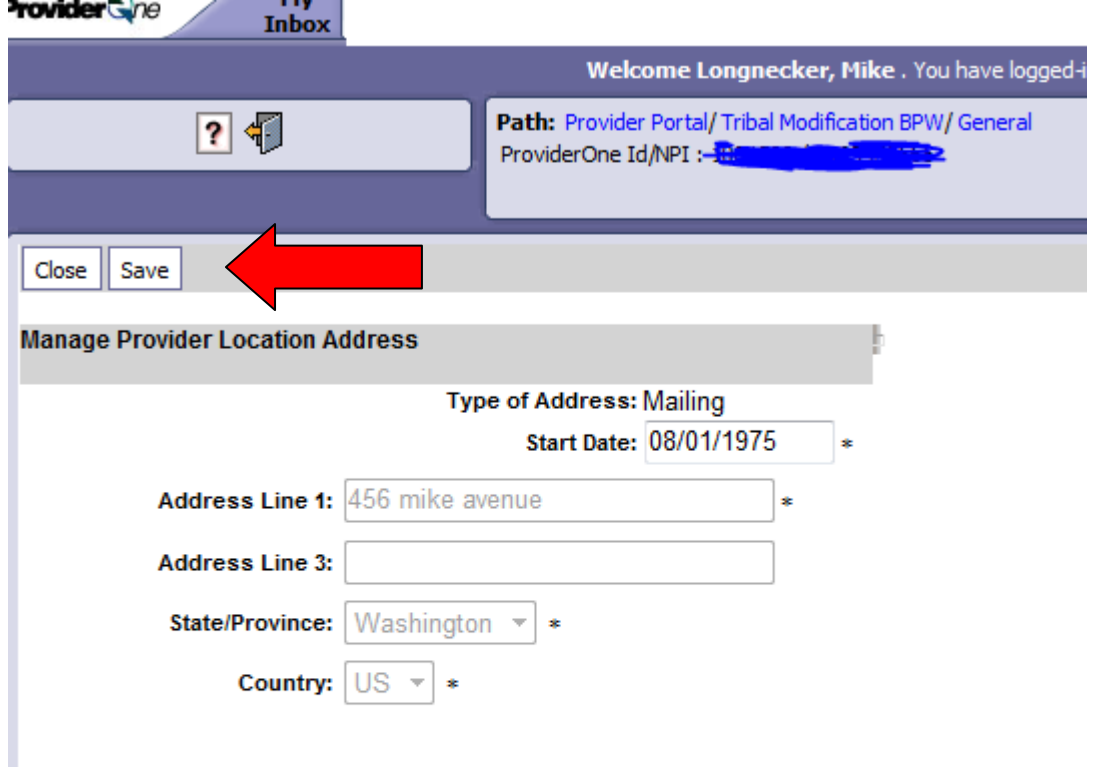

## 9. Continue to click on the close button until your screen looks like this

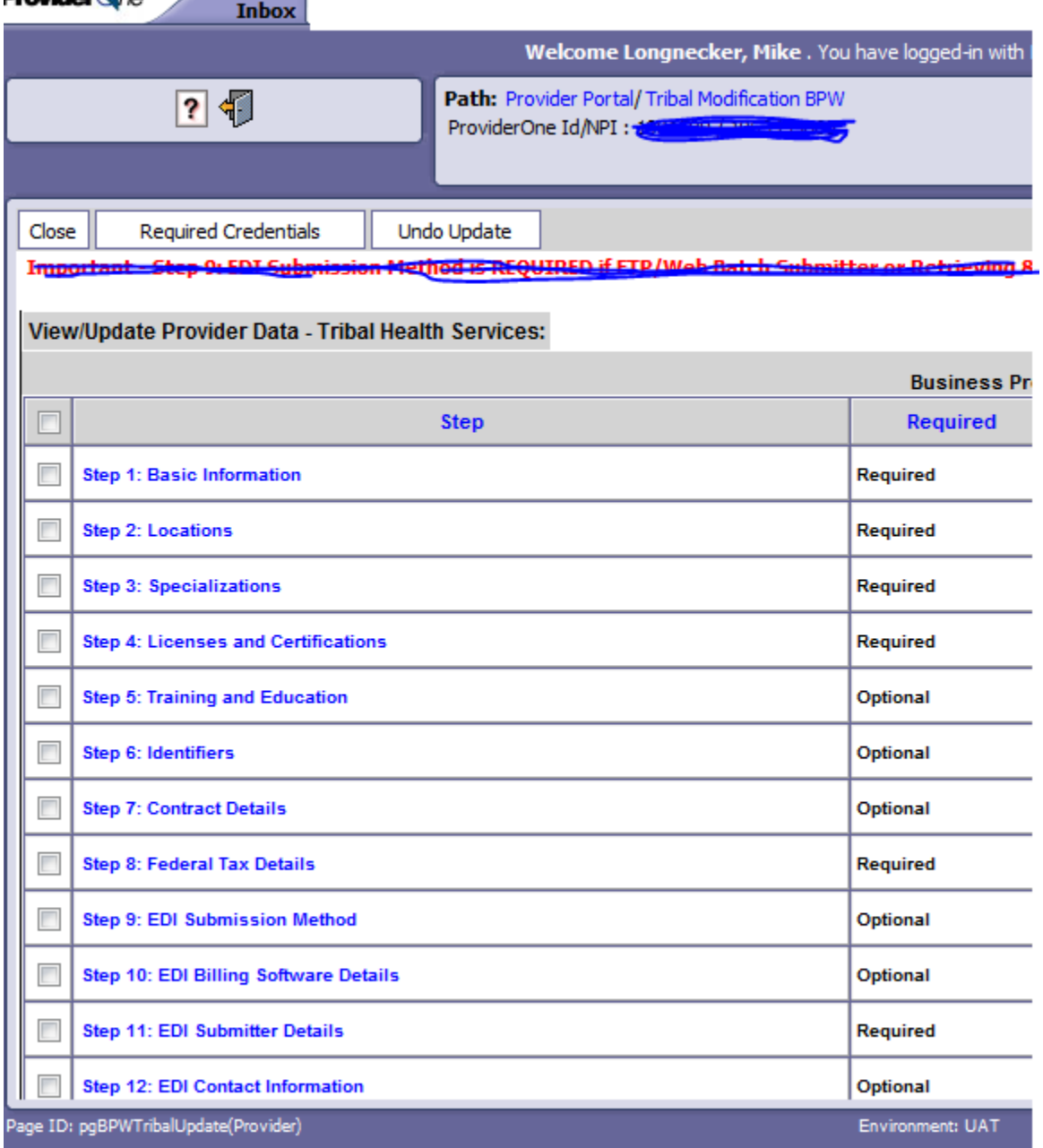

10. Click on Step 17: Submit Modification for Review

k.

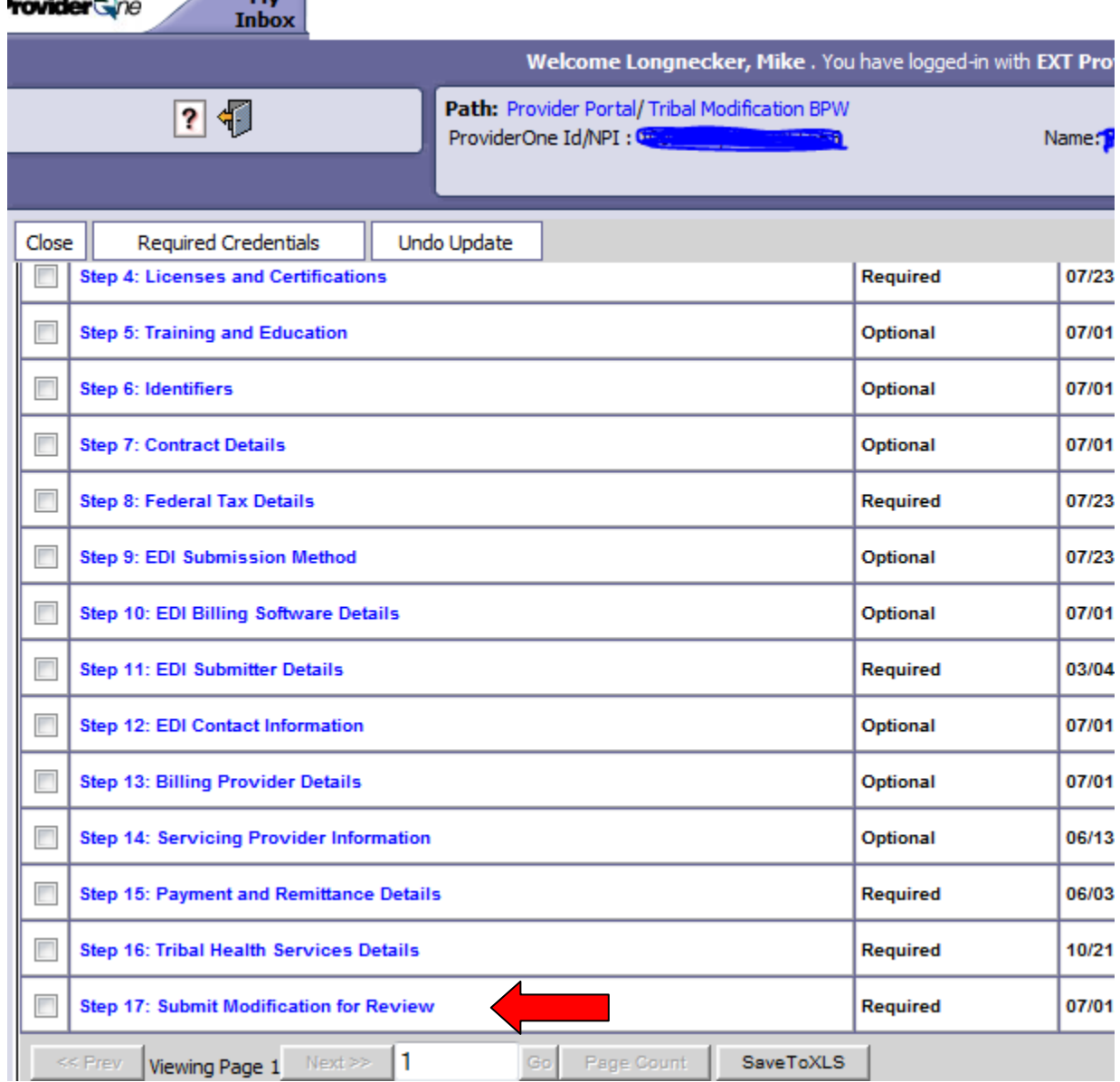